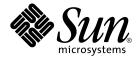

## Sun Management Center 3.5 Update 1b Release Notes

Sun Microsystems, Inc. 4150 Network Circle Santa Clara, CA 95054 U.S.A.

Part No: 819–3054–10 June 2005 Copyright 2005 Sun Microsystems, Inc. 4150 Network Circle, Santa Clara, CA 95054 U.S.A. All rights reserved.

This product or document is protected by copyright and distributed under licenses restricting its use, copying, distribution, and decompilation. No part of this product or document may be reproduced in any form by any means without prior written authorization of Sun and its licensors, if any. Third-party software, including font technology, is copyrighted and licensed from Sun suppliers.

Parts of the product may be derived from Berkeley BSD systems, licensed from the University of California. UNIX is a registered trademark in the U.S. and other countries, exclusively licensed through X/Open Company, Ltd.

Sun, Sun Microsystems, the Sun logo, docs.sun.com, AnswerBook, AnswerBook2, Java, Sun Fire, Sun Enterprise, Ultra, JDK, SunSolve, Sun StorEdge, Starfire, Netra, Sun Blade, N1, and Solaris are trademarks or registered trademarks of Sun Microsystems, Inc. in the U.S. and other countries. All SPARC trademarks are used under license and are trademarks or registered trademarks of SPARC International, Inc. in the U.S. and other countries. Products bearing SPARC trademarks are based upon an architecture developed by Sun Microsystems, Inc. Netscape(TM), Netscape Navigator(TM), and Mozilla(TM) are trademarks or registered trademarks of Netscape Communications Corporation in the United States and other countries.

The OPEN LOOK and  $Sun^{TM}$  Graphical User Interface was developed by Sun Microsystems, Inc. for its users and licensees. Sun acknowledges the pioneering efforts of Xerox in researching and developing the concept of visual or graphical user interfaces for the computer industry. Sun holds a non-exclusive license from Xerox to the Xerox Graphical User Interface, which license also covers Sun's licensees who implement OPEN LOOK GUIs and otherwise comply with Sun's written license agreements.

U.S. Government Rights – Commercial software. Government users are subject to the Sun Microsystems, Inc. standard license agreement and applicable provisions of the FAR and its supplements.

DOCUMENTATION IS PROVIDED "AS IS" AND ALL EXPRESS OR IMPLIED CONDITIONS, REPRESENTATIONS AND WARRANTIES, INCLUDING ANY IMPLIED WARRANTY OF MERCHANTABILITY, FITNESS FOR A PARTICULAR PURPOSE OR NON-INFRINGEMENT, ARE DISCLAIMED, EXCEPT TO THE EXTENT THAT SUCH DISCLAIMERS ARE HELD TO BE LEGALLY INVALID.

Copyright 2005 Sun Microsystems, Inc. 4150 Network Circle, Santa Clara, CA 95054 U.S.A. Tous droits réservés.

Ce produit ou document est protégé par un copyright et distribué avec des licences qui en restreignent l'utilisation, la copie, la distribution, et la décompilation. Aucune partie de ce produit ou document ne peut être reproduite sous aucune forme, par quelque moyen que ce soit, sans l'autorisation préalable et écrite de Sun et de ses bailleurs de licence, s'il y en a. Le logiciel détenu par des tiers, et qui comprend la technologie relative aux polices de caractères, est protégé par un copyright et licencié par des fournisseurs de Sun.

Certaines parties de ce produit pourront être dérivées du système Berkeley BSD licenciés par l'Université de Californie. UNIX est une marque déposée aux Etats-Unis et dans d'autres pays et licenciée exclusivement par X/Open Company, Ltd.

Sun, Sun Microsystems, le logo Sun, docs.sun.com, AnswerBook, AnswerBook2, Java, Sun Fire, Sun Enterprise, Ultra, JDK, SunSolve, Sun StorEdge, Starfire, Netra, Sun Blade, N1, et Solaris sont des marques de fabrique ou des marques déposées de Sun Microsystems, Inc. aux Etats-Unis et dans d'autres pays. Toutes les marques SPARC sont utilisées sous licence et sont des marques de fabrique ou des marques déposées de SPARC International, Inc. aux Etats-Unis et dans d'autres pays. Les produits portant les marques SPARC sont basés sur une architecture développée par Sun Microsystems, Inc. Netscape(TM), Netscape Navigator(TM), Mozilla(TM), et sont marques de Netscape Communications Corporation aux Etats-Unis et dans d'autres pays.

L'interface d'utilisation graphique OPEN LOOK et Sun<sup>TM</sup> a été développée par Sun Microsystems, Inc. pour ses utilisateurs et licenciés. Sun reconnaît les efforts de pionniers de Xerox pour la recherche et le développement du concept des interfaces d'utilisation visuelle ou graphique pour l'industrie de l'informatique. Sun détient une licence non exclusive de Xerox sur l'interface d'utilisation graphique Xerox, cette licence couvrant également les licenciés de Sun qui mettent en place l'interface d'utilisation graphique OPEN LOOK et qui en outre se conforment aux licences écrites de Sun.

CETTE PUBLICATION EST FOURNIE "EN L'ETAT" ET AUCUNE GARANTIE, EXPRESSE OU IMPLICITE, N'EST ACCORDEE, Y COMPRIS DES GARANTIES CONCERNANT LA VALEUR MARCHANDE, L'APTITUDE DE LA PUBLICATION A REPONDRE A UNE UTILISATION PARTICULIERE, OU LE FAIT QU'ELLE NE SOIT PAS CONTREFAISANTE DE PRODUIT DE TIERS. CE DENI DE GARANTIE NE S'APPLIQUERAIT PAS, DANS LA MESURE OU IL SERAIT TENU JURIDIQUEMENT NUL ET NON AVENU.

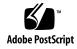

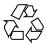

### Contents

#### Preface 5

#### 1 Features and Resolved Bugs 9

Java Web Console 2.2.3 (624321) 9

Online Backup (4969926) 10

- ▼ To Do an Online Backup 10
- ▼ To Disable ARCHIVELOGMODE 12

Sun Management Center 3.5 Update 1b Database Consumes Too Much Memory (6214530) 12

Core Product Only Install Fails to Install Essential Patch from Image Created by es-makeagent (6219541) 12

Oracle Security Issue (5102677) 13

#### 2 Issues 15

Agent-Update Install Client on Solaris 10 Hangs (6216723) 15

Base-Only Installation Using Agent-Update Fails to Add Essential Patches (6219534) 16

Incremental Upgrade of PRM to Update 1b Gives Misleading Message (6252406) 17

CD1 Gets Locked During Server Install Using GUI Installation Utility (6219648) 17

| 4 | Sun Management Center 3.5 Update 1b Release Notes • June 2005 |
|---|---------------------------------------------------------------|
|---|---------------------------------------------------------------|

## Preface

This document lists the features, resolved bugs, and known issues that are specific to the Sun Management Center 3.5 Update 1b software.

## Who Should Use This Book

These notes are for users and system administrators who install and use the Sun Management Center 3.5 Update 1b software and its add-on products.

## Related Books

The documentation for Sun Management Center 3.5 Update 1b is available in PDF and HTML format on the second CD (Disk 2 of 2) and can be viewed using a browser, for example, file:/cdrom/cdrom0/image/index.html.

TABLE P-1 Sun Management Center Documents

| For Information on         | Read This                                                      |
|----------------------------|----------------------------------------------------------------|
| Installing and configuring | Sun Management Center 3.5 Installation and Configuration Guide |
| Using the product          | Sun Management Center 3.5 User's Guide                         |
| Update 1 features          | Sun Management Center 3.5 Update 1 Supplement                  |
| Update 1 issues            | Sun Management Center 3.5 Update 1 Release Notes               |

The documentation for Solaris Container Manager 1.1 is NOT on the CD. To get documentation for this add-on, see

http://docs.sun.com/apps/doc/coll/810.6.

For information on installing Solaris Container Manager 1.1, see *Quickstart: Installing Solaris Container Manager 1.1 With Sun Management Center* and *Installing and Administering Solaris Container Manager 1.1*.

## Using Unix Commands

These notes do not contain information about basic UNIX® commands and procedures, such as shutting down the system, booting the system, or configuring devices.

See one or more of the following sources for this information:

- Solaris Handbook for Sun Peripherals
- Online documentation for the Solaris software environment (available from http://docs.sun.com)
- Other software documentation that you received with your system

## Documentation, Support, and Training

| Sun Function            | URL                                | Description                                                                   |
|-------------------------|------------------------------------|-------------------------------------------------------------------------------|
| Documentation           | http://www.sun.com/documentation/  | Download PDF and HTML documents, and order printed documents                  |
| Support and<br>Training | http://www.sun.com/supportraining/ | Obtain technical support,<br>download patches, and<br>learn about Sun courses |

## Typographic Conventions

The following table describes the typographic changes that are used in this book.

TABLE P-2 Typographic Conventions

| Typeface or Symbol | Meaning                                                                     | Example                                                                            |
|--------------------|-----------------------------------------------------------------------------|------------------------------------------------------------------------------------|
| AaBbCc123          | The names of commands, files, and directories, and onscreen computer output | Edit your .login file.  Use ls -a to list all files.  machine_name% you have mail. |
| AaBbCc123          | What you type, contrasted with onscreen computer output                     | machine_name% su Password:                                                         |
| aabbcc123          | Placeholder: replace with a real name or value                              | The command to remove a file is rm <i>filename</i> .                               |
| AaBbCc123          | Book titles, new terms, and terms to be emphasized                          | Read Chapter 6 in the <i>User's</i> Guide.                                         |
|                    |                                                                             | Perform a patch analysis.                                                          |
|                    |                                                                             | Do <i>not</i> save the file.                                                       |
|                    |                                                                             | [Note that some emphasized items appear bold online.]                              |

## Shell Prompts in Command Examples

The following table shows the default system prompt and superuser prompt for the C shell, Bourne shell, and Korn shell.

TABLE P-3 Shell Prompts

| Shell                              | Prompt        |
|------------------------------------|---------------|
| C shell prompt                     | machine_name% |
| C shell superuser prompt           | machine_name# |
| Bourne shell and Korn shell prompt | \$            |

 TABLE P-3 Shell Prompts
 (Continued)

| Shell                                        | Prompt |
|----------------------------------------------|--------|
| Bourne shell and Korn shell superuser prompt | #      |

## Features and Resolved Bugs

This chapter describes the features and bugs resolved in this release. For updates on bugs and for patches, see the SunSolve<sup>TM</sup> web site at http://sunsolve.sun.com.

The features and the resolved bugs are the following:

- Java web console 2.2.3 (624321). This is described below.
- Online backup (4969926). This is described below.
- es-device takes 30 minutes or more to set up ESP addons on server. (5027612)
- Sun Management Center 3.5 update 1b database consumes too much memory (6214530). This is described below.
- GUI Installation does not install Solaris 9 bits on Solaris 10 host. (6243419)
- Script installer installs Solaris 9 bits on Solaris 10 host even when addon delivers Solaris 10 bits. (6243423)
- Core product only install fails to install essential patch from image created by es-makeagent (6219541). This is described below.
- Oracle security issue (5102677). This is described below.

## Java Web Console 2.2.3 (624321)

Solaris Container Manager 1.1 requires the Java Web Console version 2.2.3 (Lockhart 2.2.3). This is provided in the Sun Management Center 3.5 Update 1b patch.

## Online Backup (4969926)

The Sun Management Center database sometimes needs to backed up to prevent loss of data. For example, you must back up your database before you upgrade the hardware or the Operating System (OS).

You can back up the Sun Management Center database in one of the following ways:

- Shut down the product and then do the backup.
- Do the backup while the product is still running (online backup).

The online backup feature has the following advantages:

- You can back up the database up to the current moment without stopping the product.
- You can enable or disable ARCHIVELOG mode at any time.

Before using the online backup feature, it is recommended to do a cold backup first for contingency. In a cold backup, you shut down the product first and then do the backup.

### ▼ To Do an Online Backup

The following procedure guides you the following tasks.

- Running a cold backup for contingency.
- Enabling ARCHIVELOGMODE, which shuts down Sun Management Center and sets up archiving.
- Backing up the database online.

#### Steps 1. (Optional) Do a cold backup

a. Become superuser by typing:

% su -

#### b. Type this command:

#/opt/SUNWsymon/sbin/es-backup

Where /opt is the directory in which Sun Management Center is installed. Since the script will shut down Sun Management Center, you are prompted to confirm.

#### c. Type y and press Enter.

You are prompted for the full directory path to store the backup data files.

#### d. Press Enter to accept the default directory or type a new path.

The script creates the backup files and then restarts the product.

#### 2. Enable ARCHIVELOGMODE

#### a. Become superuser by typing:

% su -

#### b. Type this command:

#/opt/SUNWsymon/sbin/es-config -a enable Where /opt is the directory in which Sun Management Center is installed.

You are prompted to confirm that you want to enable archiving.

#### c. Type y and press Enter.

Since the script will shut down Sun Management Center, you are prompted to confirm the shutdown.

#### d. Type y and press Enter.

The script shuts down the product and informs you that a cold backup is recommended. You are prompted to confirm that you want to set up the database in archivelogmode.

#### e. Type y and press Enter.

You are prompted for the full directory path to store the archivelog files.

#### f. Enter the full directory path to store the archivelog files, for example:

/var/opt/SUNWsymon/archives

The script creates the directory if it does not exist and enables archivelogmode. You are prompted to start the agent and server components.

#### g. Type y and press Enter.

#### 3. Run the online backup.

#### a. Type this command:

# /opt/SUNWsymon/sbin/es-backup -o

You are prompted for the full directory path to store the backup data files.

#### b. Press Enter to accept the default or type a different path, for example:

```
Enter the full directory path to store the backup data files
[/var/opt/SUNWsymon/backup]:
```

/var/opt/SUNWsymon/mybackup

**Note** – If you accept the default directory and later plan to uninstall the product, your backup files might be deleted. Before uninstalling the product, move the backup files to another location. Alternatively, use a different path for your backup files.

The script restarts the product.

#### ▼ To Disable ARCHIVELOGMODE

If you do not want archiving on, you can disable archiving.

#### **Step** • To disable ARCHIVELOGMODE, type this command:

# /opt/SUNWsymon/sbin/es-config -a disable
The above command shuts down the Sun Management Center, removes the
archive log directory, and restarts the product.

# Sun Management Center 3.5 Update 1b Database Consumes Too Much Memory (6214530)

You do not need to accept the default shared system global area (SGA) configuration.

Workaround: You can configure SGA memory by using this command:

es-config -o

# Core Product Only Install Fails to Install Essential Patch from Image Created by es-makeagent (6219541)

If you install the core product only (no add-ons), the installation fails to install the essential patch from the image created by es-makeagent.

Workaround: Apply the patch manually on the agent host. The patches for the core product are located on second CD at:

mount-point/image/Patches/Essential

## Oracle Security Issue (5102677)

Sun Management Center's use of the oracle listener opens the product to Oracle Security Alert #68 which requires a patch.

Workaround Apply the Oracle security patch that has been included in Sun Management Center 3.5 Update 1b.

## **Issues**

This chapter describes the known issues.

The known issues are the following:

- Unable to create base-only image of Solaris 8, Solaris 7, and Solaris 2.6 OS using es-imagetool and es-gui-imagetool. (6252625)
- Imagetool and agent-update do not work for Solaris 10.
- Agent-Update install client on Solaris 10 hangs (6216723). This is described below.
- Base-Only installation using agent-update fails to add essential patches (6219534).
   This is described below.
- Incremental upgrade of PRM to update 1b gives misleading message (6252406).
   This is described below.
- CD1 gets locked during server install using GUI installation utility (6219648). This
  is described below.

## Agent-Update Install Client on Solaris 10 Hangs (6216723)

Agent-Update's install client does not use the -G option (global zone) for installing the bootstrap package SUNWessmu. On a Solaris 10 system with zones running, the install client hangs during the pkgadd of SUNWessmu, because the -G option is not used.

Workaround: None

## Base-Only Installation Using Agent-Update Fails to Add Essential Patches (6219534)

**Note** – If you create an agent-update image that included the base product *and* any add-on product, this information does *not* apply. This information applies when you use either es-imagetool or es-gui-imagetool to create an agent-update image of the base product only (that is, no add-ons in the image).

**Workaround:** There are two scenarios, depending on the operating system you are using.

To deploy Solaris 2.6 to Solaris 9 base agent images from a from a 3.5.1a server (Solaris 8 Sun Management Server with patch 118388-03, Solaris 9 or Solaris 10 Sun Management Server with patch 118389-03) using agent-update.bin or Job Manager, follow these steps:

- 1. Deploy the agent image on the target host.
- 2. Deploy the patch image on the target host.

To deploy Solaris 10 base agent only image from a Sun Management Center 3.5 Update 1a server (Solaris 8 Sun Management Server with patch 118388-03, Solaris 9 or Solaris 10 Sun Management Server with patch 118389-03) using agent-update.bin, follow these steps:

1. Pull the agent image using agent-update.bin and ignore the following message at the end of agent-update.bin:

```
es-inst command will be timed out in 3600 seconds
es-inst passed
Doing setup of base product ...
setup of base product will be timed out in 1800 seconds
base setup failed
install scripts failed
Error: running InstallClient
Error: running InstallClient with error code -1
```

- 2. Apply the patch for the base agent on Solaris 10 (patch 118389-03) located on the second CD at:
  - <mount-point>/image/Patches/Essential/Solaris 9
- 3. Run es-setup and complete the agent installation.

## Incremental Upgrade of PRM to Update 1b Gives Misleading Message (6252406)

During the upgrade of Performance Reporting Manager (PRM) add-on to the Sun Management Center 3.5 Update 1b patch, the console shows patchadd error message for 117438-04 patch. The installer tries to add this patch twice. Hence, the messages are misleading. Ignore the error messages.

Workaround: None

## CD1 Gets Locked During Server Install Using GUI Installation Utility (6219648)

To work around this problem, you have two main choices.

Workaround: There are two scenarios, depending on your preference.

- Use the command-line installation utility (es-inst) for installing the server layer.
- Use the GUI-based installation utility (es-guiinst) with one of the following three options:
  - 1. Copy both disks (CD1 and CD2) onto a disk drive locally as explained below. CD1 must be copied to <target-directory>/disk1 and CD2 to <target-directory>/disk2.
  - 2. Load CD1 and CD2 in different CD drives and NFS mount them so that CD1 is mounted on the target host as <mount-directory>/disk1 and CD2 is mounted as < mount-directory > / disk2.
  - 3. Download the web image from http://www.sun.com onto a system, which has the structure as specified in option 1.
- After doing any of the above options, run es-quiinst from the disk1/sbin directory.